## **odoo Fiche-outil n° 3-07 Paramétrer une équipe commerciale**

Les commerciaux peuvent être créés dans le menu **Configuration** de l'application **Ventes**, mais ils peuvent être conçus également à la volée lors de la création des fiches clients *(cette option a été abordée dans la fiche 3-03 sur la création des clients).*

- Ouvrir l'application : **Ventes.**
- Menu : **Configuration Sales channel (Équipe commerciale).**

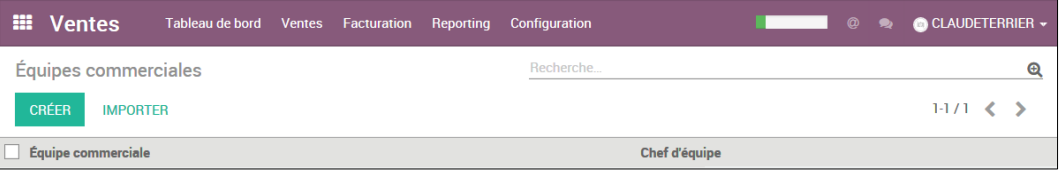

- Cliquer le bouton : **CREER.**
- Saisir le nom de l'équipe commerciale.

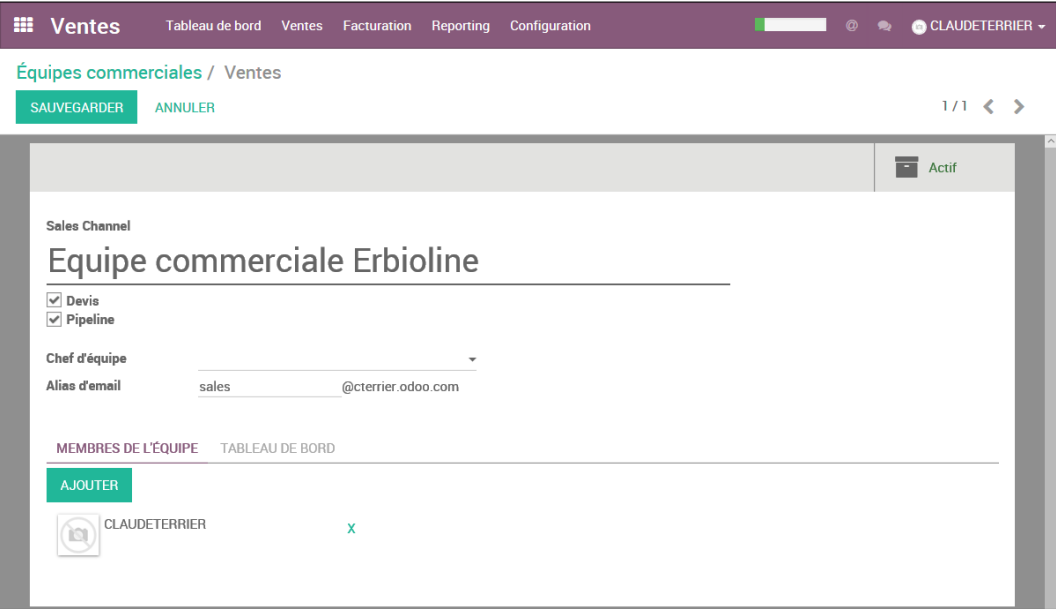

- Cliquer le bouton : **AJOUTER.**

- Sélectionner les commerciaux *(si les salariés ont été créés au préalable, ce qui est la solution logique)* ou cliquer le bouton **CREER** pour les créer, s'il n'existe pas encore dans la liste des salariés.

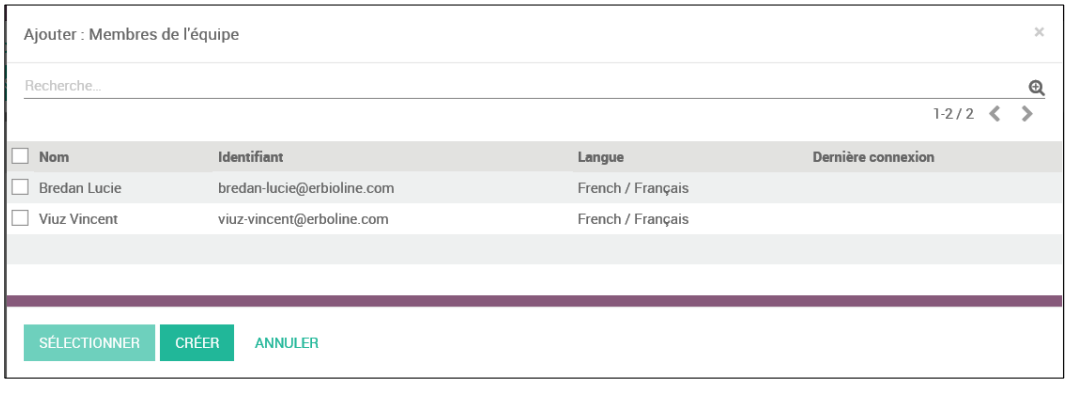

## **odoo Fiche-outil n° 3-07 Paramétrer une équipe commerciale**

**Page 88**

Si vous avez cliqué : **CREER**, saisir les informations sur le salarié commercial dans la fenêtre suivante :

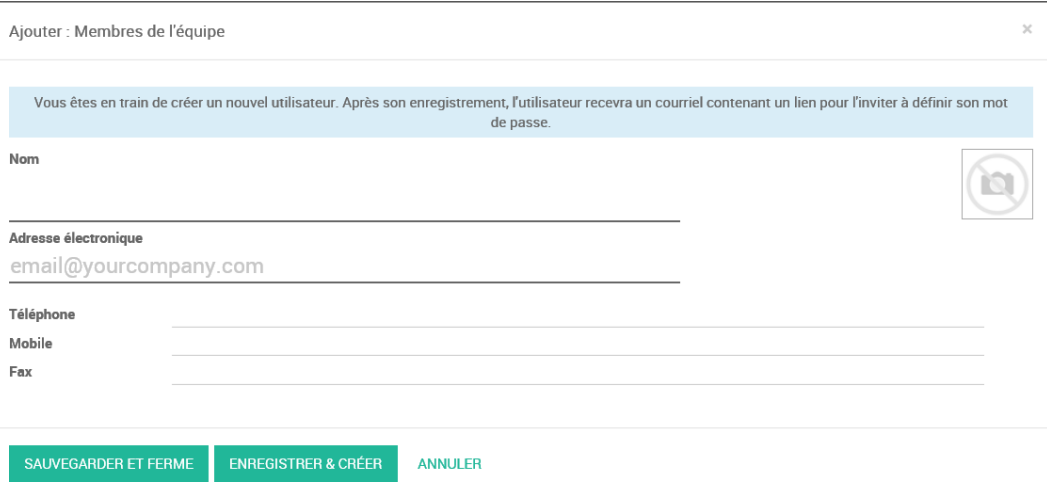

- Cliquer le bouton : **SAUVEGARDER ET FERMER**

La fenêtre affiche les commerciaux de l'équipe :

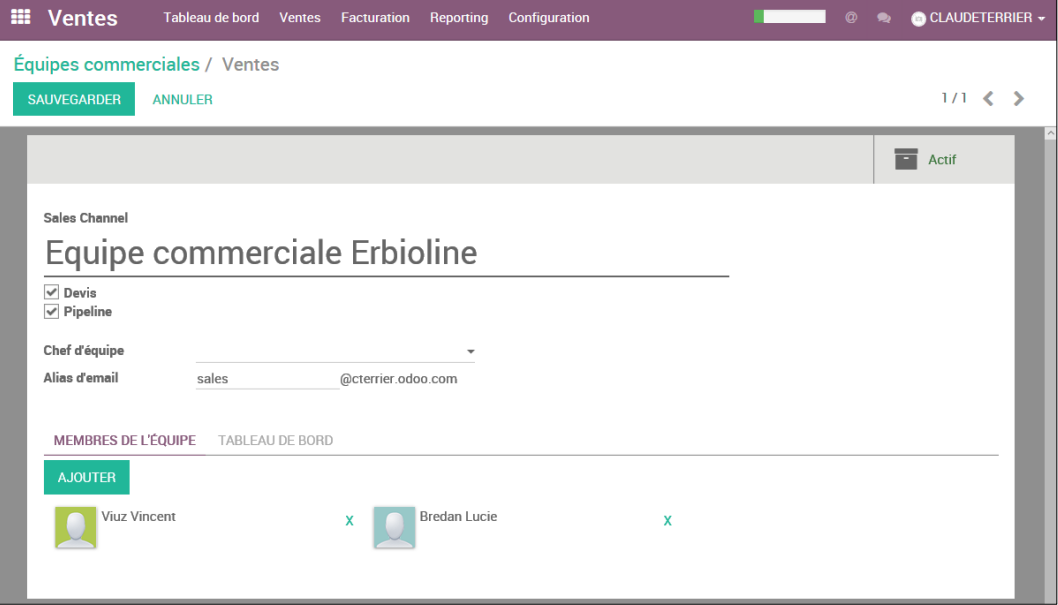

## - Cliquer **: SAUVEGARDER**

La liste sera affichée lors de la sélection des commerciaux dans la zone vendeur de la fiche client.